# Actualización Robot

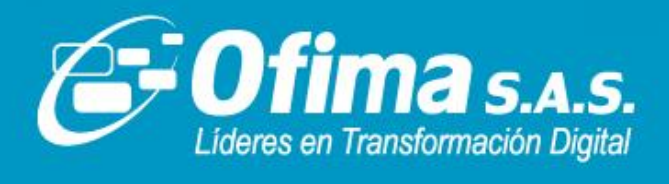

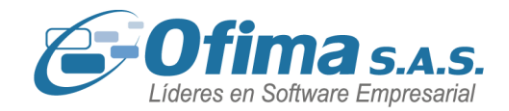

Medellín, Abril 2024

Dirigido a

**Clientes y Asesores**

Asunto:

**Publicación de Ajustes y Mejoras**

ACTUALIZACIÓN

Cordial saludo.

Informamos a nuestros Clientes y Asesores que hemos realizado ajustes y mejoras durante el mes de febrero para la publicación de Ofimabot que aplican a la versión 2024.

En archivo adjunto encontrará descrito las actualizaciones correspondientes a este Robot.

<span id="page-1-0"></span>DOCUMENTACIÓN

El servicio de OfimaBot está disponible, favor validar desde OfimaBot que la URL sea lasiguiente: <http://ofimabotenterprise.ofimanet.com/ServiceOfimaBot.svc>

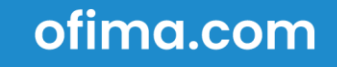

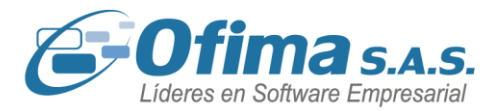

### **[AJUSTES Y MEJORAS ABRIL](#page-1-0) DEL 2024.**

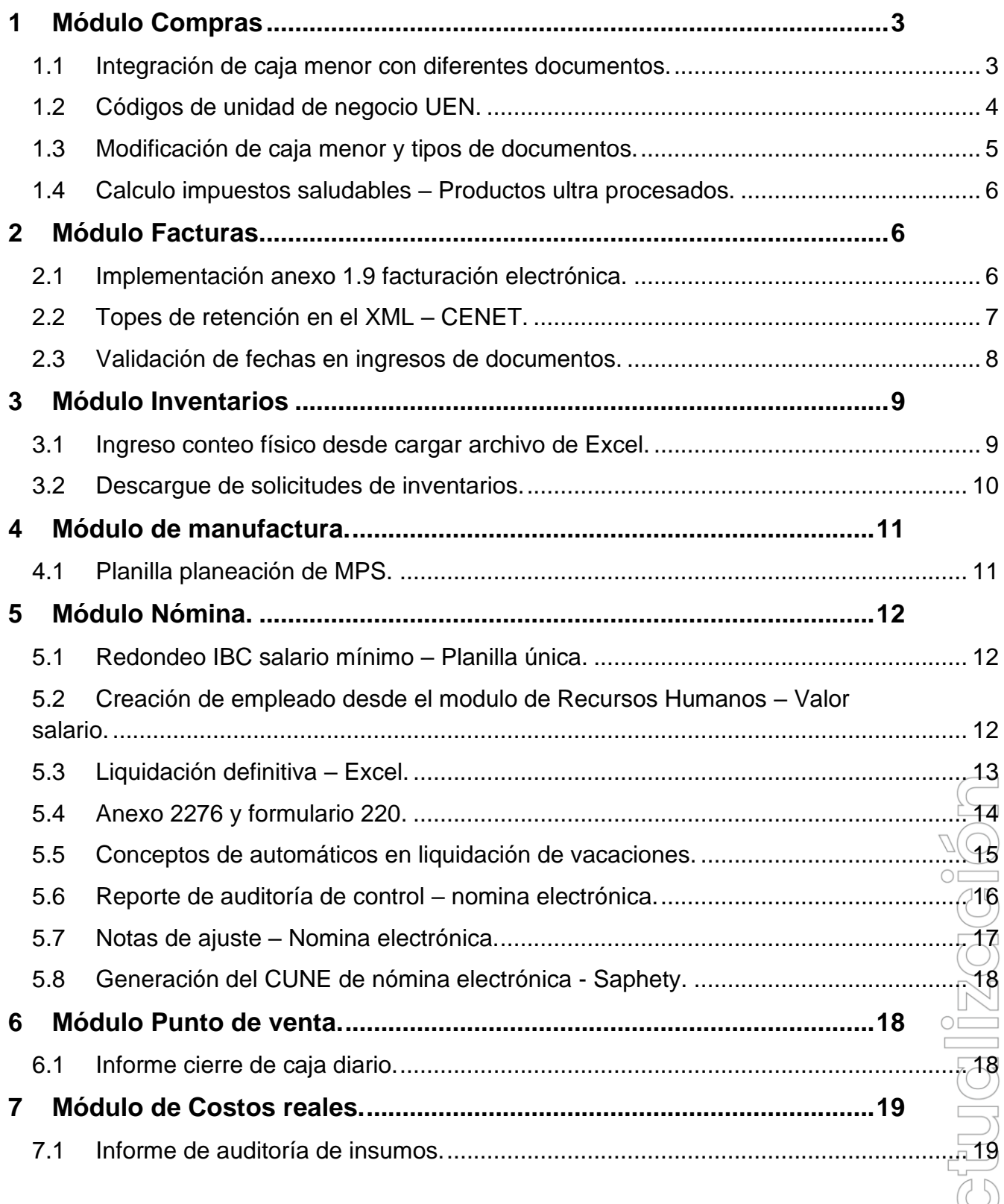

 $\leq$ 

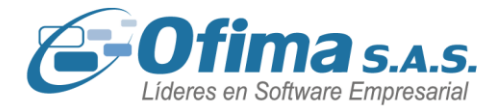

### **1 Módulo Compras**

### <span id="page-3-0"></span>**1.1 Integración de caja menor con diferentes documentos.**

<span id="page-3-1"></span>Se realizan refuerzos en los procesos de integración a contabilidad de caja menor específicamente, en las validaciones de los códigos de **IVA**, dado que al realizar ingresos de productos con diferentes códigos de tarifas de **IVA** o en las modificaciones de estos mismo, generaba internamente que estos campos se grabaran vacíos lo que desencadenaba que la información no se integrara completamente. Este punto se reforzo permitiendo que en el ingreso y modificaciones los campos de tarifas de **IVA** se llenen con el código correcto permitiendo la correcta integración de los documentos pertenecientes a la caja menor sea por la opción de integración en línea o por integración en **BATCH.**

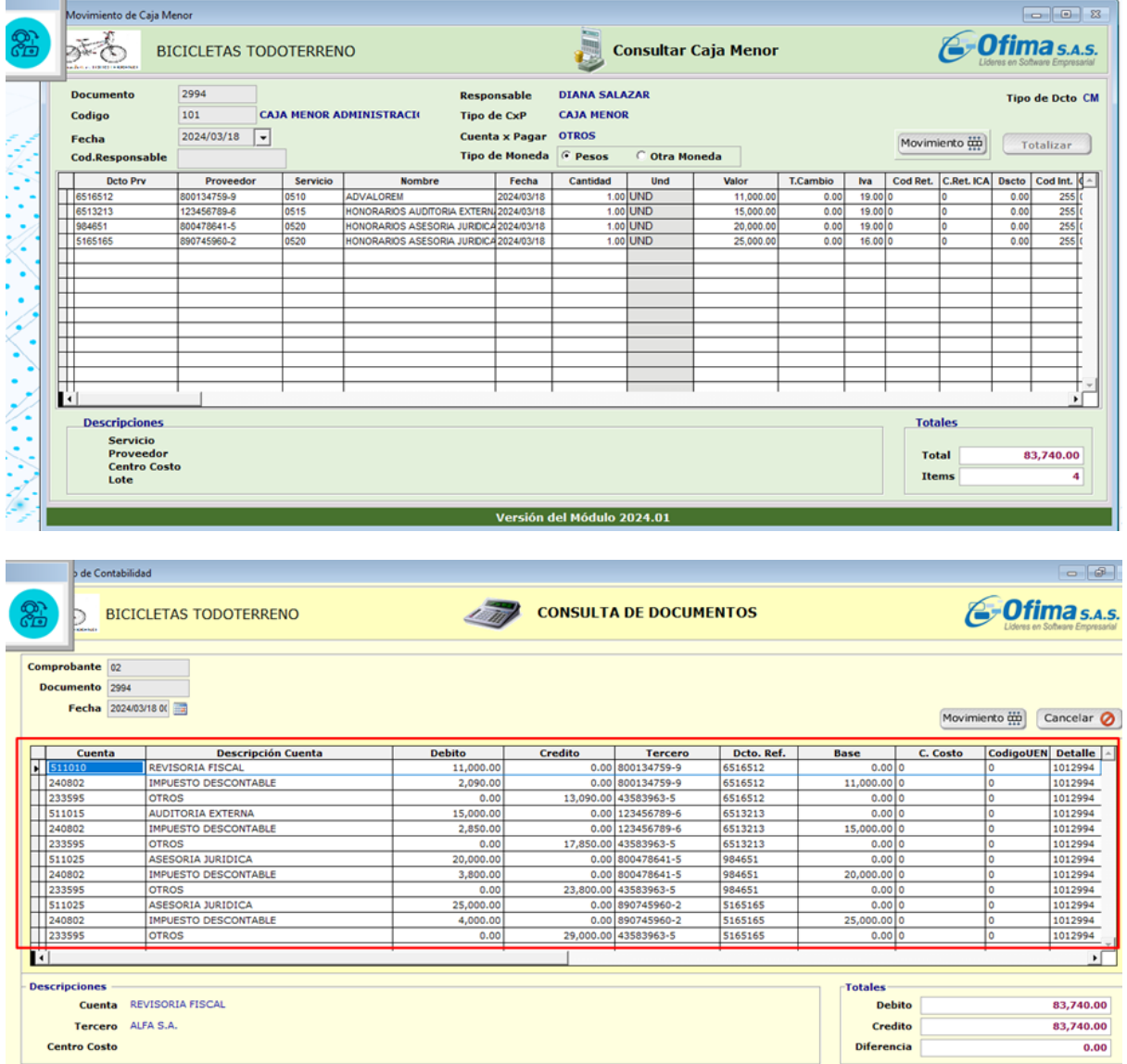

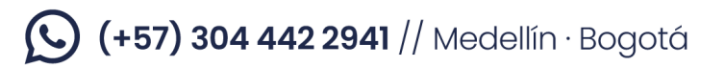

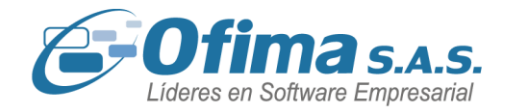

### **1.2 Códigos de unidad de negocio UEN.**

<span id="page-4-0"></span>Hemos realizado mejoras al módulo de compras, específicamente en las capturas de los documentos de caja menor, donde se incluyeron los campos para el manejo de las unidades de negocio o códigos UEN.

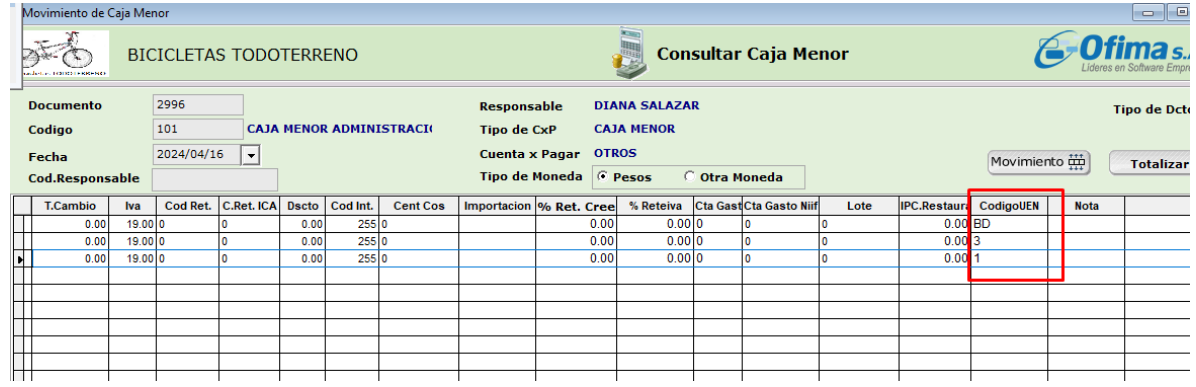

Importante tener en cuenta que para el código de integración que se manejara para caja menor, en la cuenta del Gasto deben incluir el campo de código UEN de la siguiente manera:

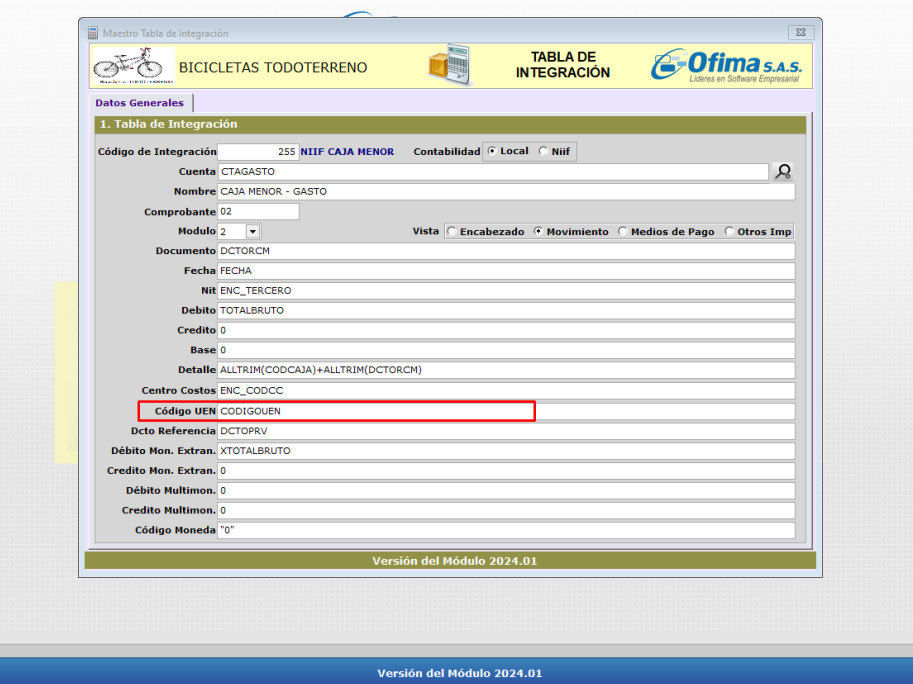

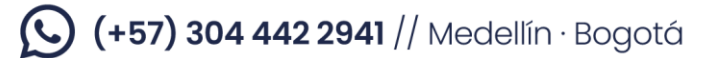

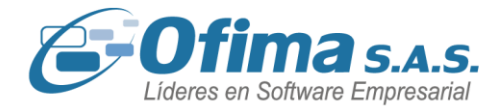

### **1.3 Modificación de caja menor y tipos de documentos.**

<span id="page-5-0"></span>Hemos realizado mejoras en las funcionalidades de captura de caja menor. Ahora, permite presentar en pantalla el tipo de documento asociado a la caja menor, brindando una mayor claridad y organización en el ingreso de documentos.

Adicionalmente, hemos implementado controles en las modificaciones de caja menor. Adecuando controles de modificación para que esta solo permita modificar el documento de caja menor con el tipo de documento de ingreso inicial, teniendo en cuenta también los registros que pertenecen a los proveedores de compras electrónicas, si se ingresa con un documento diferente a inicial realizara el control del documento.

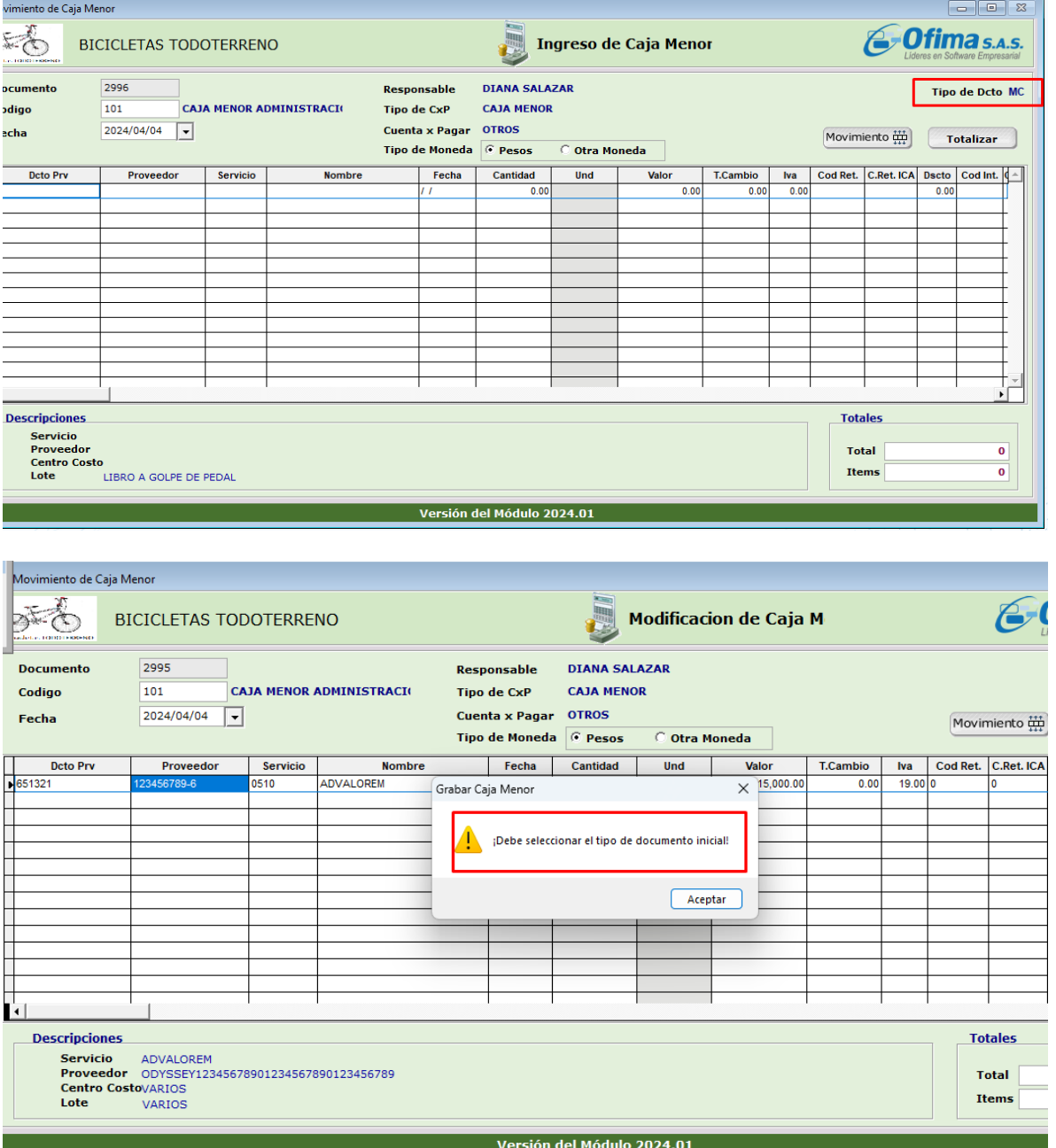

(C) (+57) 304 442 2941 // Medellín · Bogotá

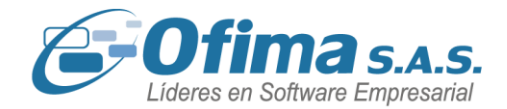

### **1.4 Calculo impuestos saludables – Productos ultra procesados.**

<span id="page-6-0"></span>Se realizan refuerzos al cálculo de los impuestos a los productos ultra procesados, esto debido a que el sistema al momento de realizar el cálculo estaba teniendo en cuentas las relaciones de unidades de medida, si no existían dichas relaciones el cálculo para el impuesto saludable daba como resultado 0, estos refuerzos garantizan un correcto cálculo del impuesto independiente de las configuraciones que se tengan con las unidades de medida.

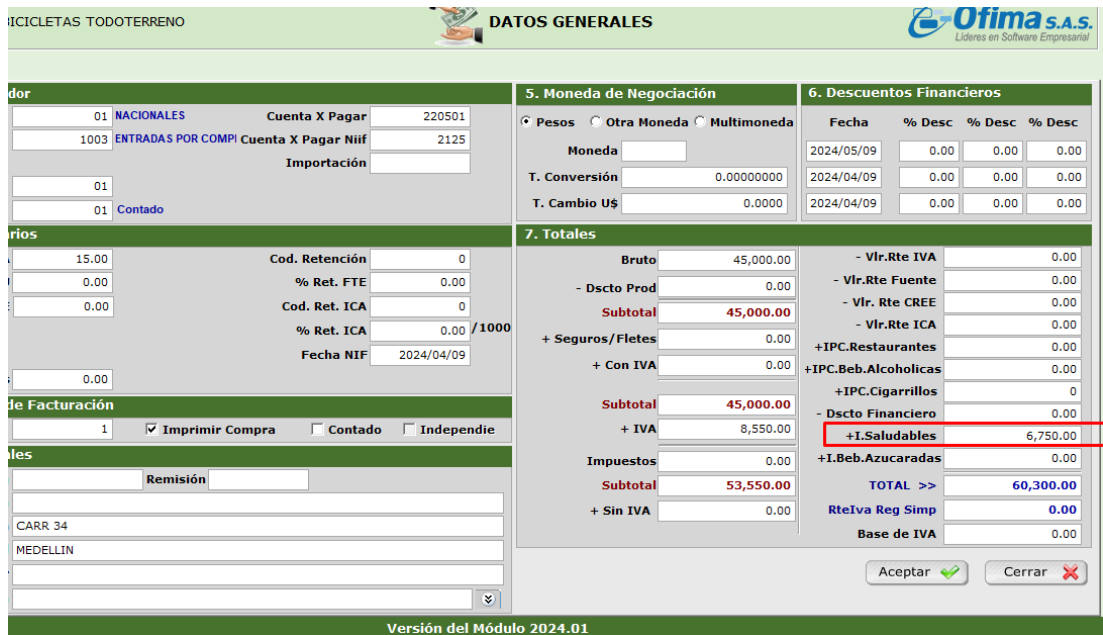

### **2 Módulo Facturas.**

### **2.1 Implementación anexo 1.9 facturación electrónica.**

<span id="page-6-2"></span><span id="page-6-1"></span>El 1 de noviembre de 2023, la DIAN publicó la Resolución número 000165, mediante la cual se oficializa la adopción de la versión 1.9 del anexo técnico de la factura electrónica de venta.

Posteriormente el 31 de enero del 2024 se emite la Resolución 000008 que modifica las fechas de entrada en vigor del Anexo 1.9.

Dicho Anexo plantea cambios que afectan los documentos.

- *1.* Factura electrónica.
- *2.* Nota de Crédito electrónica.
- *3.* Nota de Débito.

incluyendo modificaciones en la validación de campos, catálogos de valores, la incorporación de nuevos campos.

### **Principales cambios:**

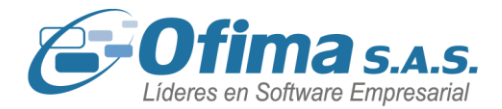

- *1.* **Fecha de emisión de la factura/nota:** La fecha de emisión no puede ser distinta a la fecha de generación y firma del documento.
- *2.* **Validación de Razón Social y NIT:** Se implementa una validación estricta de la coincidencia de la Razón Social y NIT con los datos informados en el RUT
- *3.* **Factura en moneda extranjera:** Las Facturas deben ser expedidas en COP.
- *4.* incorporación de nuevos impuestos:
	- **i.** Impuestos a las bebidas ultra procesadas azucaradas.
	- **ii.** Impuesto a los productos comestibles ultra procesados industrialmente y/o con alto contenido de azúcares añadidos, sodio o grasas saturadas.
	- **iii.** impuesto a las bebidas alcohólicas y su complemento Ad Valorem.
- *5.* Nuevos conceptos para Notas de Crédito
	- **i.** Descuento comercial por pronto pago
	- **ii.** Descuento comercial por volumen de ventas

Es importante resaltar que este nuevo anexo técnico entra en vigor el 1 de mayo del 2024, se acuerdo a la resolución 000008 del 31 de enero del 2024.

Para estar preparados para este cambio normativo se recomienda lo siguiente:

- *1.* Estar actualizado en versión 2024.
- *2.* Contar con la última actualización de Robot.
- *3.* Ver las siguientes píldoras:
	- **i.** <https://www.youtube.com/watch?v=twOtqQeKLos&t=28s>
	- **ii.** <https://www.youtube.com/watch?v=hxLYRGA0lQk&t=640s>
	- **iii.** <https://www.youtube.com/watch?v=QPvtGXROiOc&t=7s>
	- **iv.** <https://www.youtube.com/watch?v=X7vQt4JY8wg>

### **2.2 Topes de retención en el XML – CENET.**

<span id="page-7-0"></span>Se realizan correcciones a los cálculos del **XML** de factura electrónica cuando se maneja como proveedor tecnológico Cenet, estos ajustes se realizan ya que estaba presentando diferencias en las retenciones de la fuente, donde no se estaba teniendo en cuenta los topes de retención parametrizados en los maestros de retención. Se refuerzan estas validaciones las cuales permiten presentar una información más real de la factura en el **XML**.

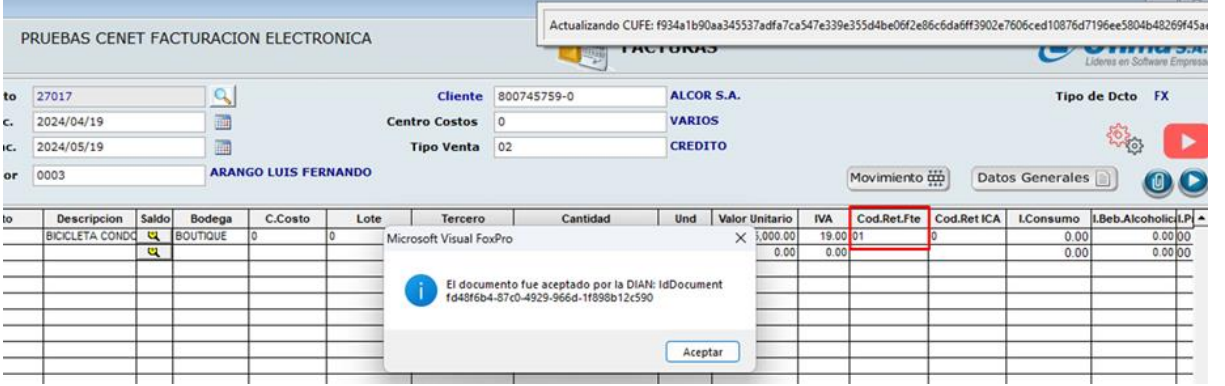

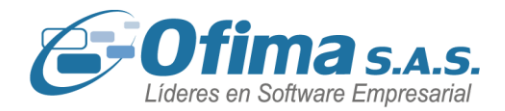

```
</AllowanceCharge>
 </ItemInformation>
w<InvoiceTaxTotal json:Array="true">
   \langle Id \rangle 01 \langle /Id \rangle<Percent>19.00</Percent>
   <TaxAmount>47880.00</TaxAmount>
   <TaxEvidenceIndicator>false</TaxEvidenceIndicator>
   <TaxableAmount>252000.00</TaxableAmount>
 </InvoiceTaxTotal>
v<InvoiceTotal>
   <LineExtensionAmount>252000.00</LineExtensionAmount>
   <TaxExclusiveAmount>252000.00</TaxExclusiveAmount>
   <TaxInclusiveAmount>299880.00</TaxInclusiveAmount>
   <AllowanceTotalAmount>0.00</AllowanceTotalAmount>
   <ChargeTotalAmount>0</ChargeTotalAmount>
   <PrePaidAmount>0</PrePaidAmount>
   <PayableAmount>299880.00</PayableAmount>
 </InvoiceTotal>
//SalecTnunice>
```
### **2.3 Validación de fechas en ingresos de documentos.**

<span id="page-8-0"></span>Hemos realizado refuerzos en las validaciones de las fechas de ingresos de los documentos, con relación a los periodos que aún no han sido abiertos, esto con el fin de asegurar un correcto manejo del ingreso de la información en los periodos correctos.

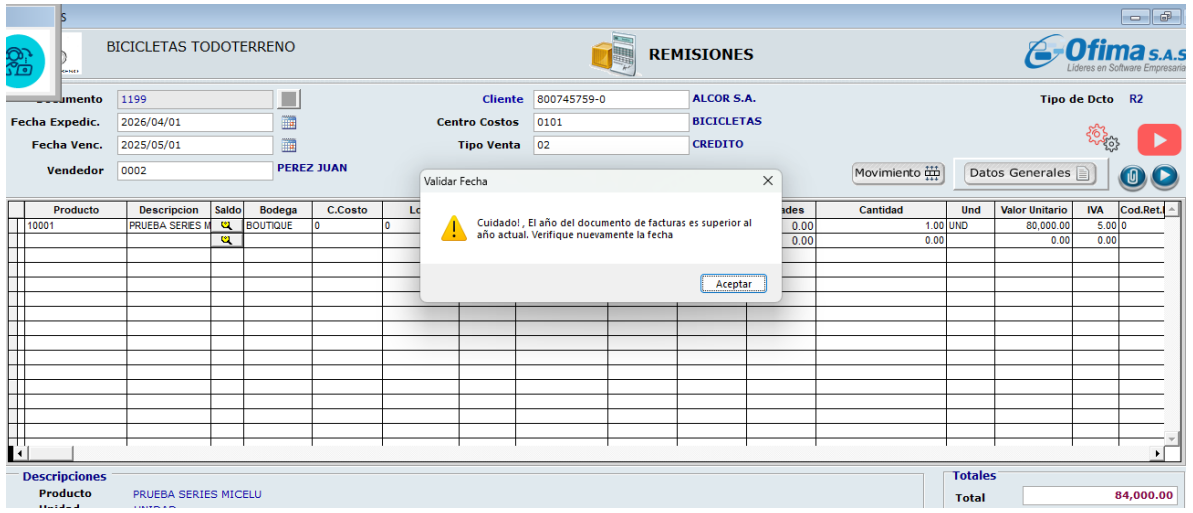

## $\bigodot$  (+57) 304 442 2941 // Medellín · Bogotá

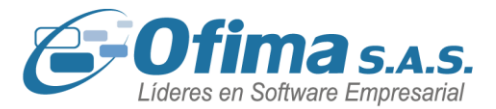

### **3 Módulo Inventarios**

### **3.1 Ingreso conteo físico desde cargar archivo de Excel.**

<span id="page-9-1"></span><span id="page-9-0"></span>Se realizan correcciones al proceso de ingreso de conteo físico, desde la opción de Importar. Esto debido a que al momento de cargar el archivo solo estaba ingresando el primer código eliminando los demás, lo que generaba inconsistencias en la información. Se ajuste este procedo permitiendo al sistema ingresar correctamente las cantidades y códigos de productos correctamente.

Nota: En la planilla de Excel del conteo físico, es importante tener en cuenta que la primera fila del Excel se debe dejar vacía. Como lo muestra en la siguiente imagen.

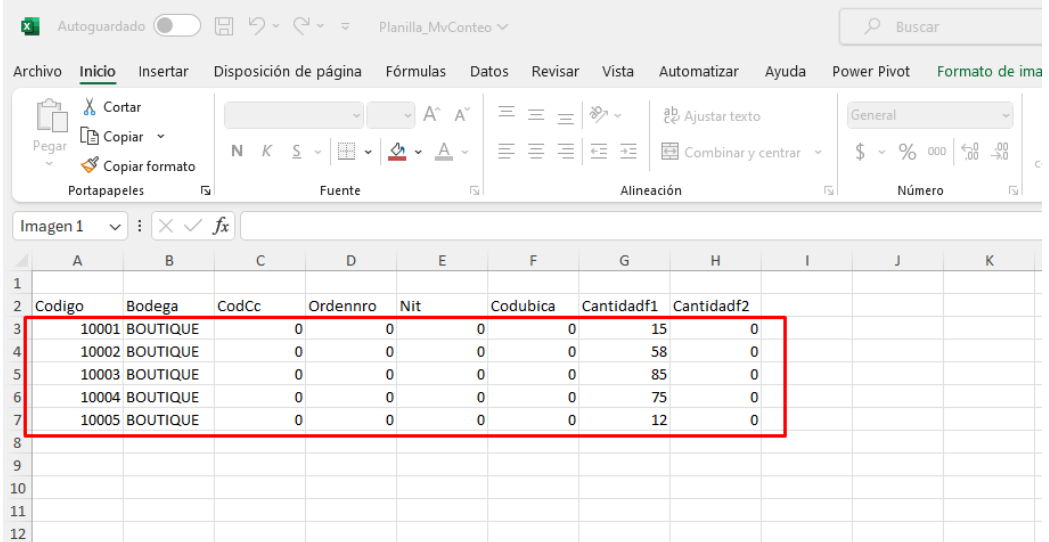

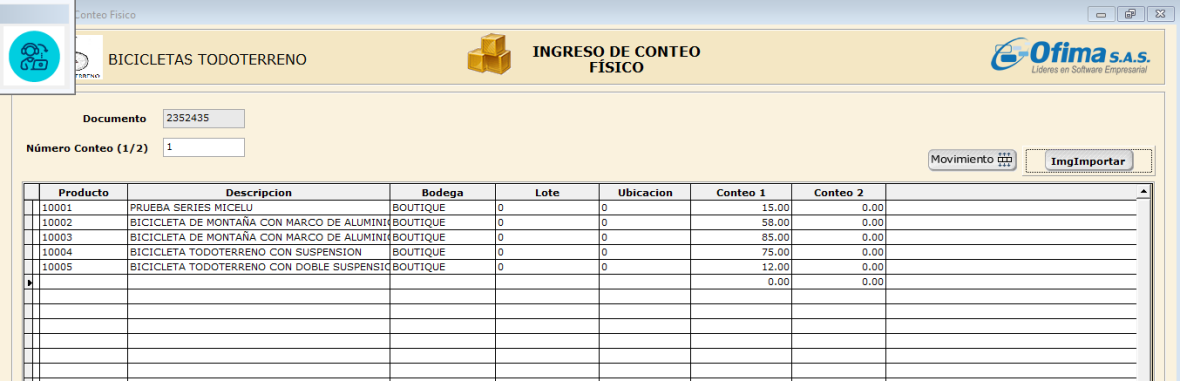

(C) (+57) 304 442 2941 // Medellín · Bogotá

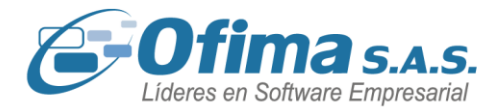

### **3.2 Descargue de solicitudes de inventarios.**

<span id="page-10-0"></span>Durante el proceso de descargue de solicitudes de inventarios, se identificó un problema en el cual las cantidades de las unidades no estaban actualizando el documento inicial de la solicitud original. Esto provocaba que las solicitudes no se descargaran en su totalidad, permitiendo que el documento de la solicitud permaneciera activo, lo que generaba inconsistencias en el control de inventario.

Con estas correcciones, se garantiza que, para el proceso de descargue de solicitudes de inventarios en los documentos de salidas de inventarios, las cantidades y unidades se descarguen correctamente en las solicitudes. Esto asegura la consistencia en el control de inventario y evita que las solicitudes permanezcan activas, posibilitando su descargue nuevamente.

Se realiza solicitud de inventarios con 10 unidades y con cantidad de 45, se realiza la descarga en el documento de salida de inventarios con 4 unidades y con una cantidad de 18.

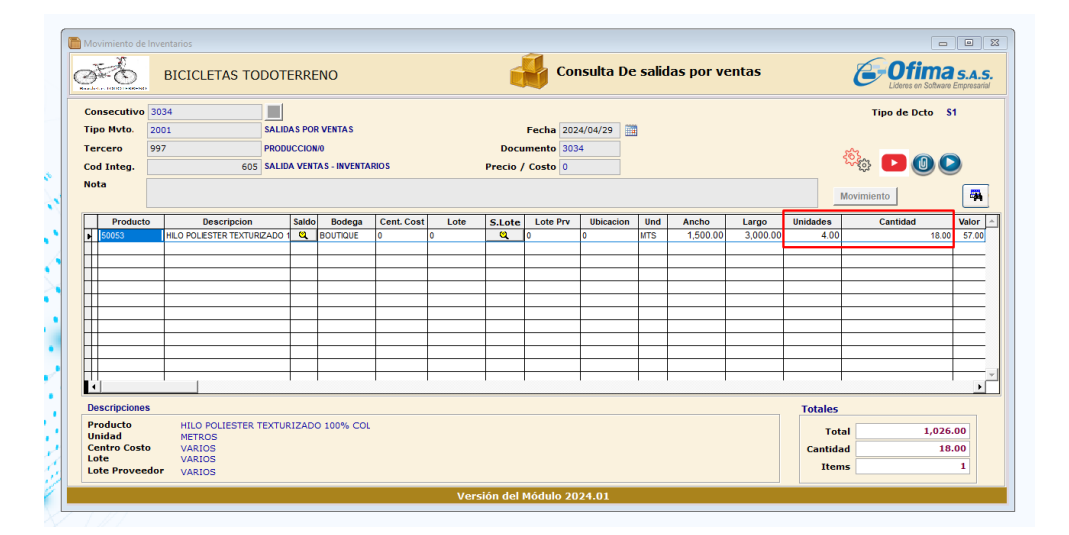

Al consultar la solicitud de inventarios, esta contener las unidades y cantidades restantes, para este caso debe presentar 6 unidades y en cantidad debe mostrar 27. Estas unidades son las disponibles de la solicitud hasta llegar a cero, en este punto la solicitud queda en estado inactiva.

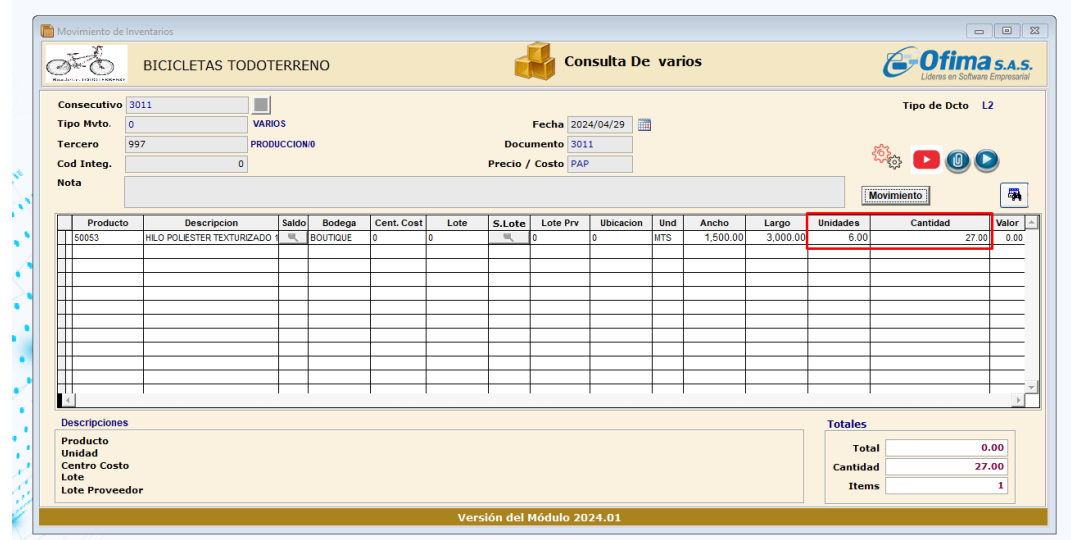

ofima.com

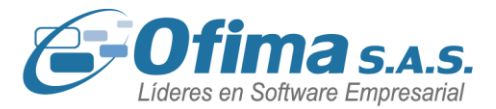

### **4 Módulo de manufactura.**

### **4.1 Planilla planeación de MPS.**

<span id="page-11-1"></span><span id="page-11-0"></span>Para las planillas de planeación del MPS, se estaban presentando diferencias en la información donde no se presentaban la cantidad total de productos, esto se debía a que al momento de realizar una modificación de los pedidos de producción incorporando un nuevo producto o anulando un producto, estos cambios no se veían reflejados al momento de realizar las actualizaciones de las planilla MPS, se ajustan validaciones al sistema en este proceso, asegurando que las actualizaciones de las planilla del MPS reflejen los respectivos cambio o la información real a manejar.

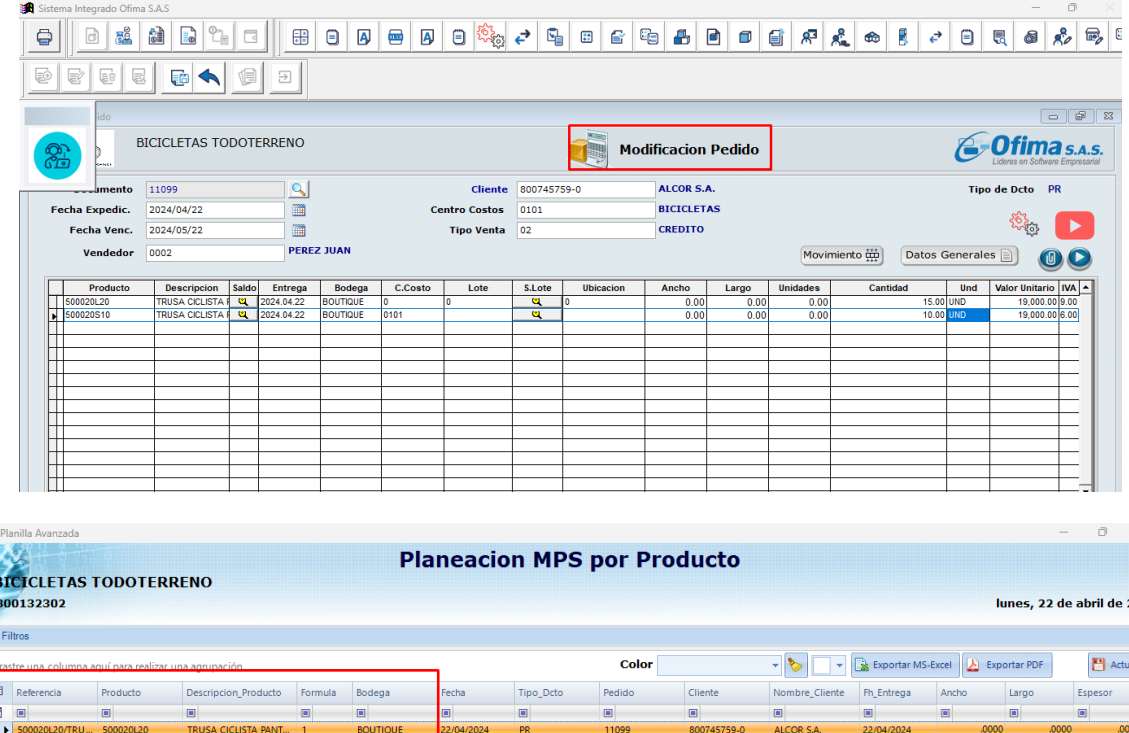

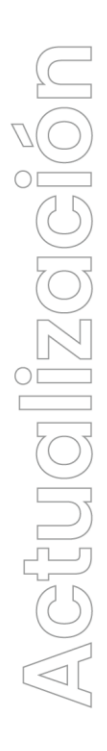

024

 $rac{Ca}{\Box}$ 

 $\mathcal{L}_{\mathcal{A}}$ 

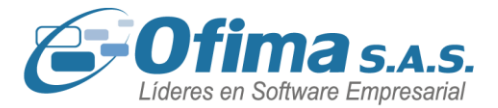

### **5 Módulo Nómina.**

### **5.1 Redondeo IBC salario mínimo – Planilla única.**

<span id="page-12-1"></span><span id="page-12-0"></span>Se realizan correcciones en los cálculos de los **IBC´s** de planilla única para los diferentes tipos de ausentismos, donde se ajusta para los salarios mínimos el valor de los **IBC´s** aproximando estos al peso más cercano, dando un total del valor de **43,334.00,** este valor garantiza que la sumatoria de los valores no sean inferiores al salario mínimo.

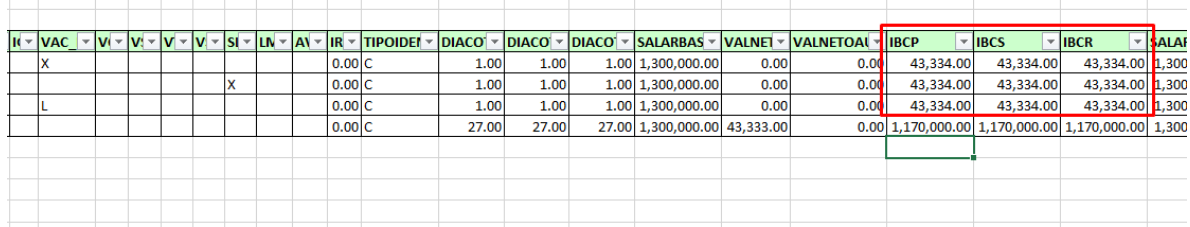

### <span id="page-12-2"></span>**5.2 Creación de empleado desde el modulo de Recursos Humanos – Valor salario.**

Dentro de las funcionalidades del módulo de recursos humanos, se pueden crear empleados nuevos y estos automáticamente se crearán en el módulo de nómina en la matrícula de los empleados. Para este proceso se realizaron una serie de correcciones, específicamente en el campo del salario básico, ya que, al momento de crear el empleado desde recursos humanos, el valor del salario en la matrícula de empleados realizaba un cálculo inferior al ingresado, lo que generaba diferencias en la información.

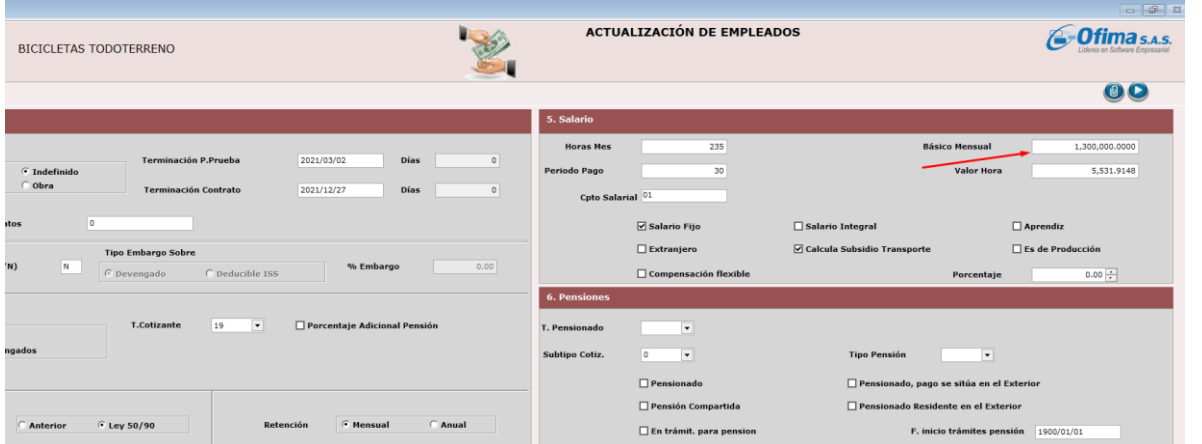

Maestro matricula de empleados.

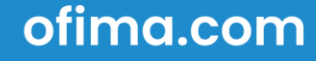

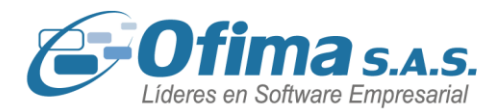

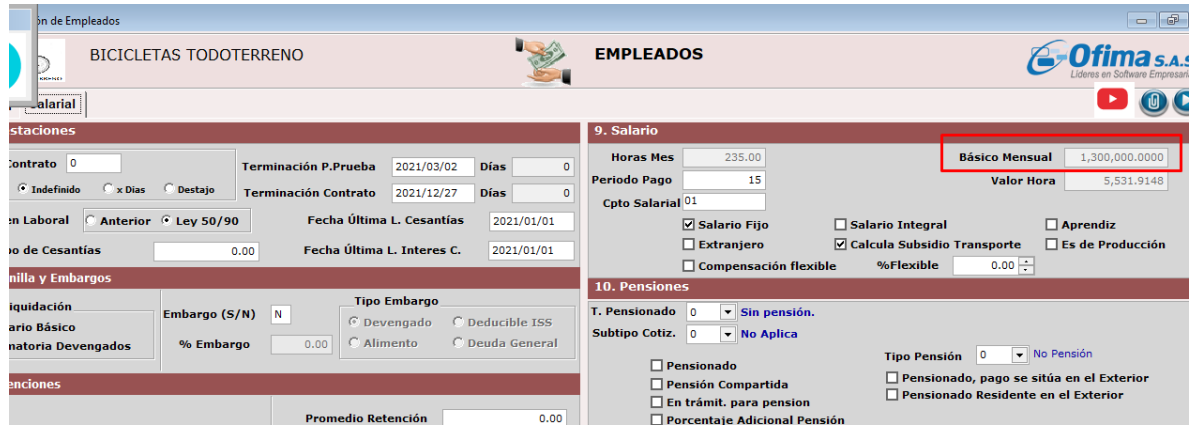

### **5.3 Liquidación definitiva – Excel.**

<span id="page-13-0"></span>Se realizan ajustes y refuerzos en la presentación del logo de la compañía en los procesos de liquidación definitiva desde un archivo de Excel, ya que al momento de realizar este proceso presentaban mensajes de error obligando al cierre de la aplicación, dado que no encontraba la ruta de programas que contiene el logo, se ajustan estas validaciones donde el sistema toma la ruta correcta de acuerdo con la parametrizada en la variable del **COMUN. RUTA DEL LOGO DE LA EMPRESA.**

Nota: Importante ingresar la ruta de programas de la empresa con iniciando y finalizando con comillas **("C:\Ofimatica\OfimaEnterprise\AtlasCS\COMUN\LogoBicicletas.BMP ")**. adicional a esto tener en cuenta que el tipo de archivo del logo debe ser **BMP.**

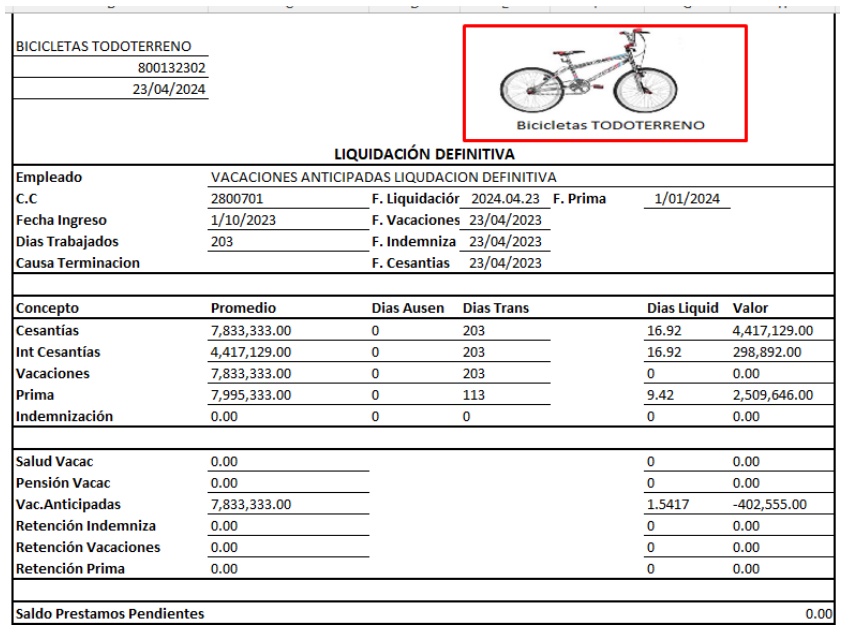

Actualización

ofima.com

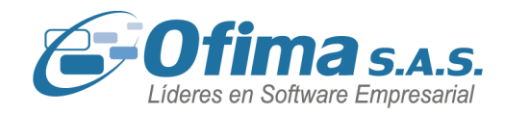

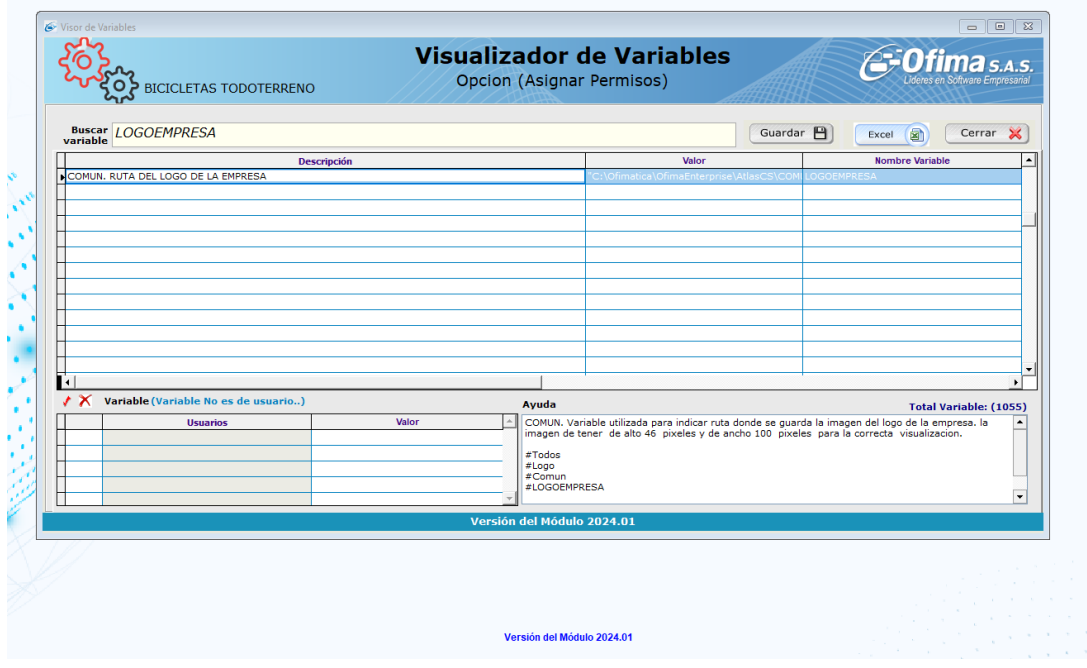

### **5.4 Anexo 2276 y formulario 220.**

<span id="page-14-0"></span>Se realizan adecuaciones y ajustes a la información de los campos del formato **2276** perteneciente a los ingresos y retenciones de nómina, estos ajustes se realizaron específicamente en la casilla **"VILAP"** la cual debe contener el promedio del ingreso laboral de los últimos 6 meses, donde también se tiene en cuenta las licencias remuneradas y no remuneradas para el cálculo del promedio.

Se valida que el valor calculado del promedio sea el correcto y que a su vez este sea el mismo valor calculado en la casilla **59** del formato **220**.

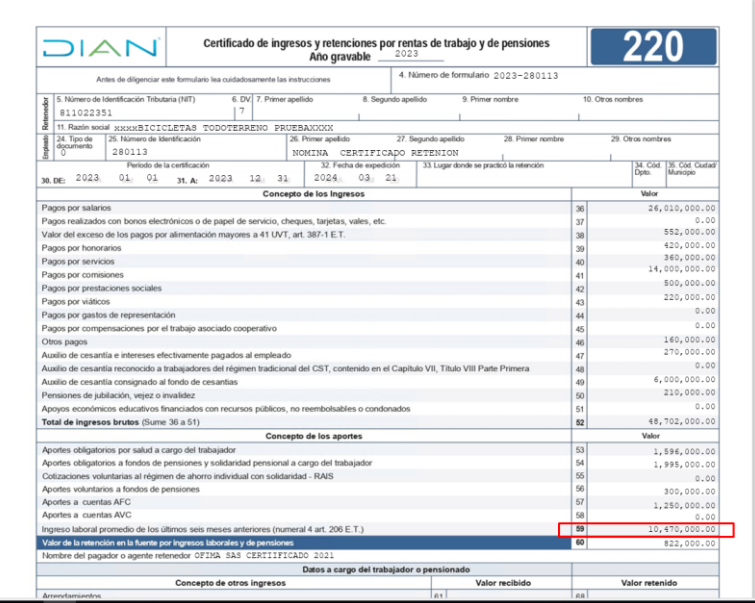

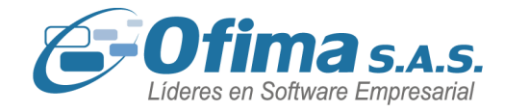

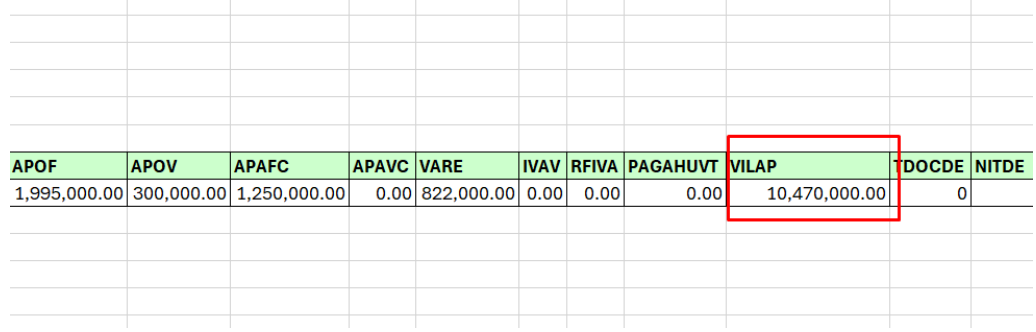

Para más información visualizar video informativo del manejo de cada campo: **<https://www.youtube.com/watch?v=qtBX0MlroGc>**

### **5.5 Conceptos de automáticos en liquidación de vacaciones.**

<span id="page-15-0"></span>Durante el proceso de liquidación de nómina, se identificó un problema en el cual los conceptos automáticos de deducción y liquidación de vacaciones no estaban siendo considerados correctamente en el cálculo del documento de nómina.

Con estos ajustes y validaciones, el sistema ahora tiene en cuenta correctamente los conceptos automáticos de deducción cuando se cuentan con pagos de vacaciones en el proceso de liquidación de nómina. Esto garantiza la precisión y consistencia en los totales de la nómina.

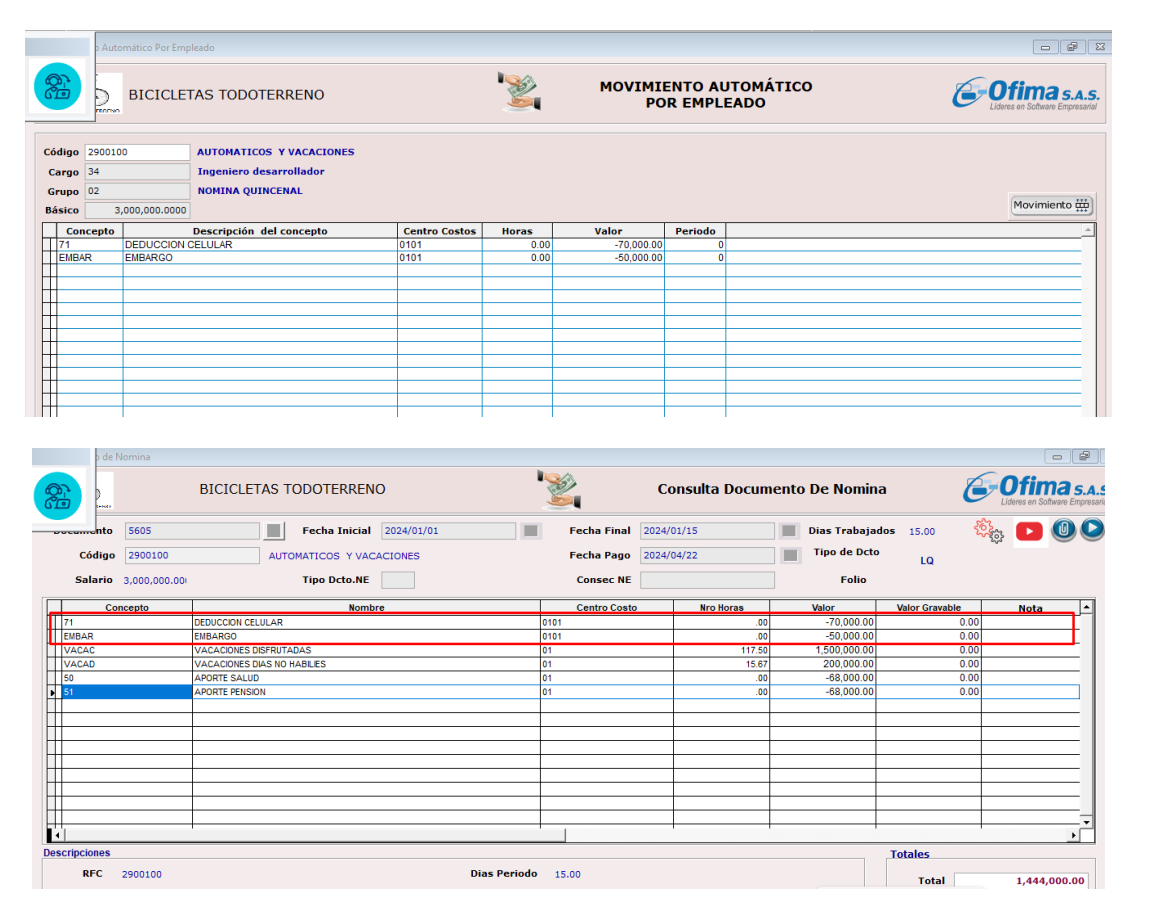

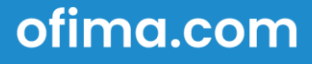

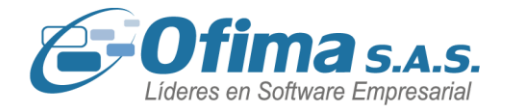

### **5.6 Reporte de auditoría de control – nomina electrónica.**

<span id="page-16-0"></span>Hemos actualizado las descripciones de los conceptos Dian en los informes de control de movimiento de nómina electrónica. Anteriormente, el sistema mostraba la misma descripción para los conceptos de nómina y para los conceptos Dian. Sin embargo, tras realizar las correcciones necesarias, ahora el informe presenta las descripciones correspondientes de cada concepto Dian para el campo **"Nombre\_Dian",** conforme al maestro de conceptos Dian.

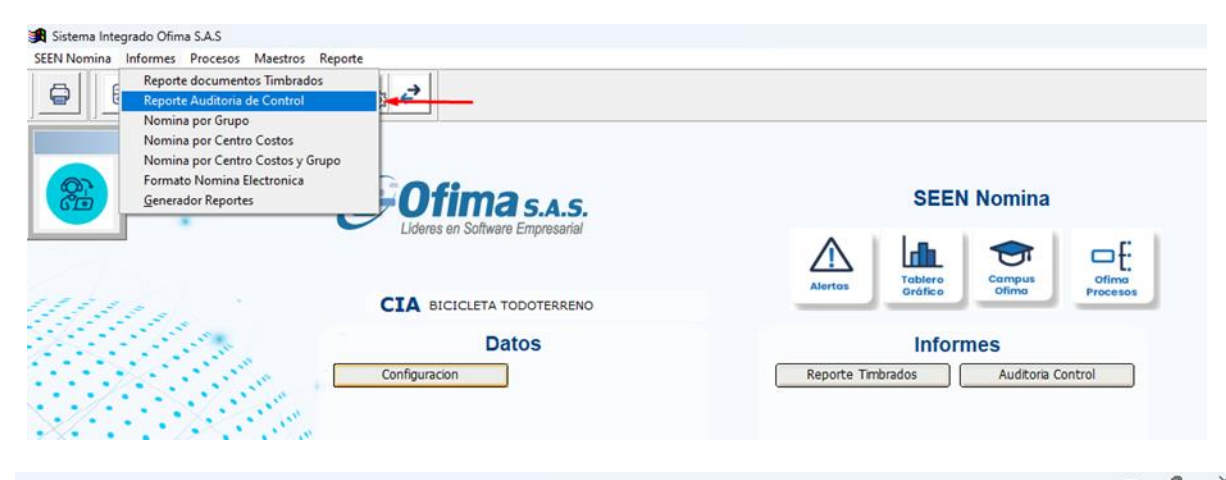

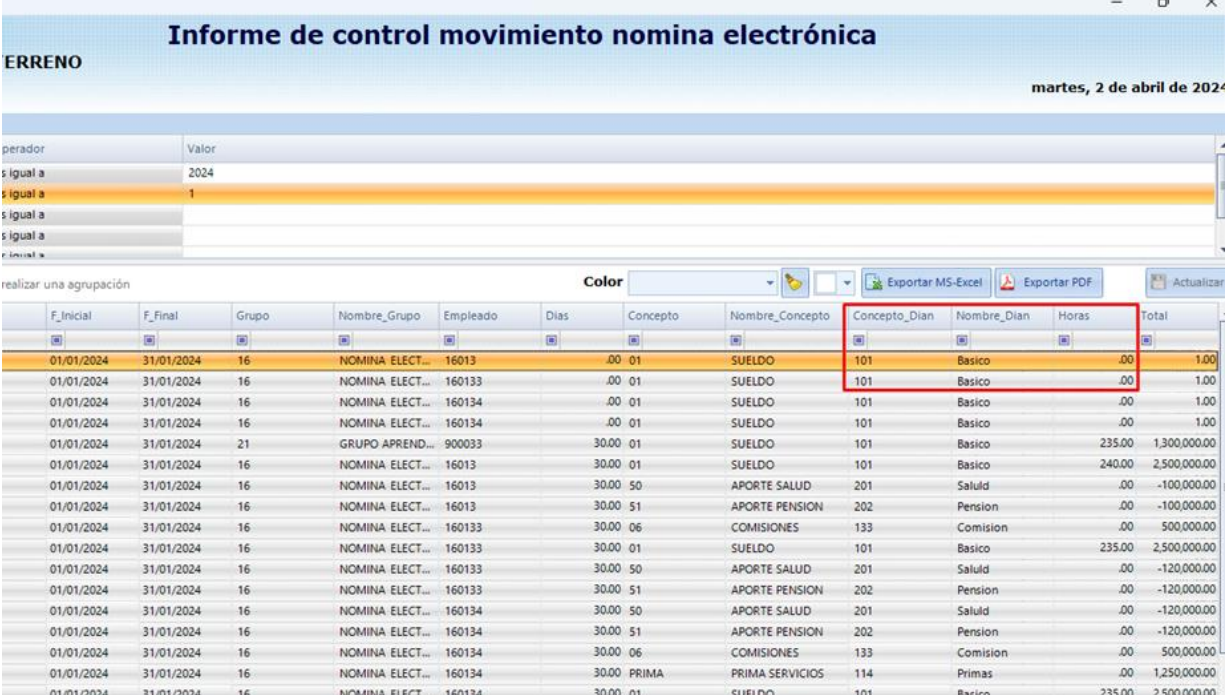

A CtuglizgeC

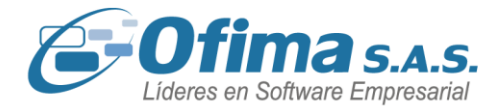

### **5.7 Notas de ajuste – Nomina electrónica.**

<span id="page-17-0"></span>Se realizan ajustes a los cálculos de los totales de las notas de ajustes de nómina electrónica, ya que estas cuando se relacionan documentos de nómina con liquidación de prestaciones sociales y si estas cuentan con la configuración del código Dian en cero, los totales de las notas de ajuste presentaban la sumatoria de todos los conceptos generando diferencias en la información reportada.

Estos ajustes garantizan una correcta emisión de los documentos de notas de ajustes de nomina sin presentar los valores de los conceptos de nómina marcados con el código Dian cero.

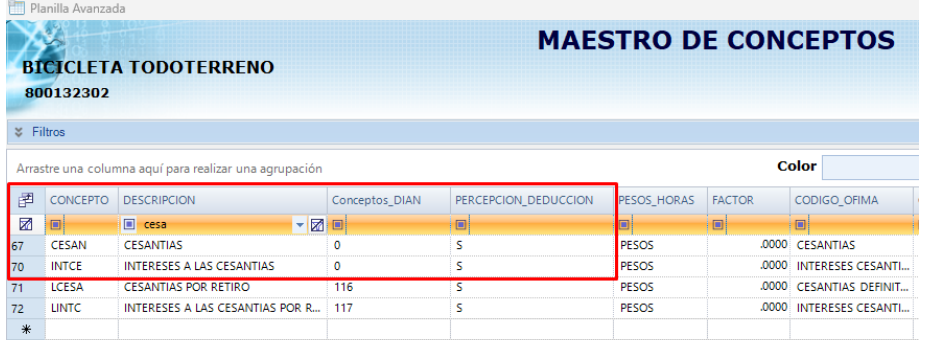

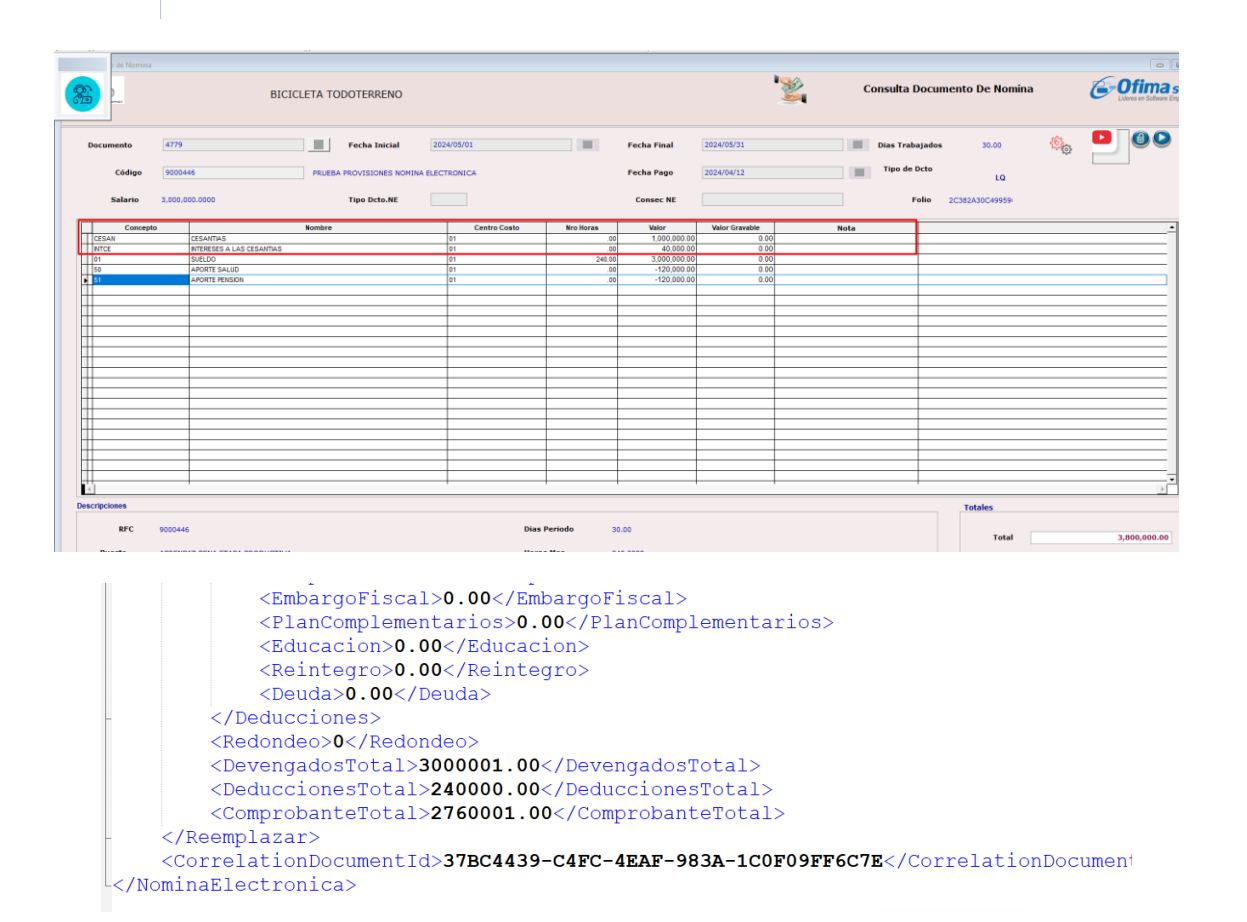

A ctuglizgel

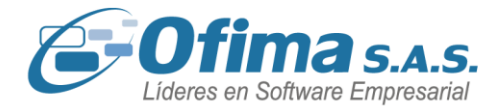

### **5.8 Generación del CUNE de nómina electrónica - Saphety.**

<span id="page-18-0"></span>Para los procesos de creación del código único de nómina electrónica, se realizaron ajustes y validaciones en la construcción del Código, teniendo en cuenta todos los parámetros requeridos por el proveedor tecnológico.

Estos ajustes se realizaron ya que para algunos casos se estaban presentado diferencias en el código **(CUNE)** en comparación al código del proveedor tecnológico **Saphety**. Reforzando puntos como:

- *1.* Se revisaron Parámetros requeridos por el proveedor tecnológico para la construcción del **CUNE**, incluyendo devengados, deducciones, conceptos de prestaciones sociales, etc.
- *2.* Se realizan ajustes al proceso de creación del CUNE, para asegurar que reflejara correctamente todas las variables requeridas, incluyendo las provisiones mensuales de nómina.

<span id="page-18-1"></span>Esto garantizará que el código único de nómina electrónica cumpla con todos los requisitos necesarios para su validez y aceptación.

### **6 Módulo Punto de venta.**

### **6.1 Informe cierre de caja diario.**

<span id="page-18-2"></span>Para el módulo de punto de venta, en los formatos de cierre de caja diario se realizaron los siguientes ajustes:

- *1.* Cuando se manejan más de un usuario y se realiza el cierre por cada usuario la tirilla estaba presentando el valor del **IVA** por toda la caja y no por el valor del cierre del usuario, se organiza la tirilla donde esta presenta el valor del **IVA** por el usuario que realiza el cierre y no el valor total de la caja.
- *2.* Cuando se realizaba el cierre por usuario, este mismo estaba cerrando la caja de los demás usuarios activos. Se refuerza las validaciones en donde el cierre se realiza específicamente para el usuario que está realizando este proceso din afectar los demás usuarios.
- *3.* Al realizar el cierre por todos los usuarios no estaba presentando en la tirilla de cierre los códigos de los medios de pago, se ajusta la tirilla donde esta presentara los valores de los medios de pago cuando se realice el proceso de cierre por todos los usuarios.

ofima.com

 $(+57)$  304 442 2941 // Medellín · Bogotá

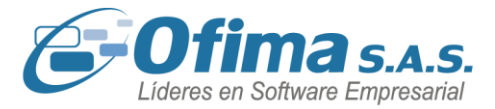

### **7 Módulo de Costos reales.**

### **7.1 Informe de auditoría de insumos.**

<span id="page-19-1"></span><span id="page-19-0"></span>Se incorpora en el módulo de costos reales un nuevo informe, el cual permite identificar la distribución del proceso que se realiza para el prorrateo de la distribución de los costos indirectos de fabricación (CIF).

**Ruta menú:** Costos reales / Informes / Otros Informes / Reporte de Auditoria Insumos

Importante configurar los permisos del menú para los usuarios que lo requieran manejar.

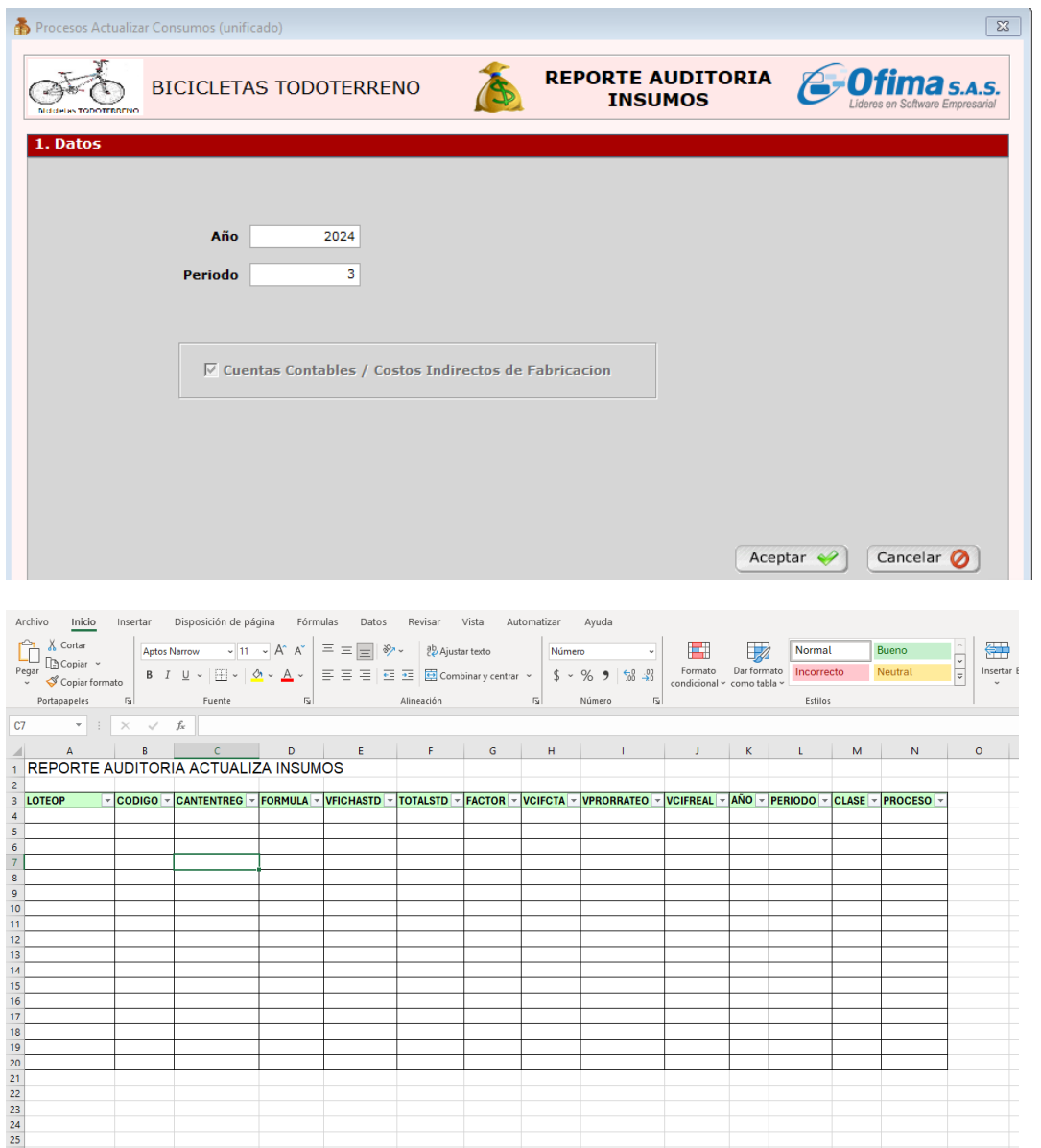

(C) (+57) 304 442 2941 // Medellín · Bogotá